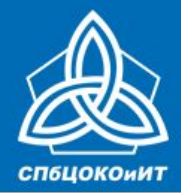

ГОСУДАРСТВЕННАЯ ИТОГОВАЯ АТТЕСТАЦИЯ ПО ОБРАЗОВАТЕЛЬНЫМ ПРОГРАММАМ СРЕДНЕГО ОБЩЕГО ОБРАЗОВАНИЯ В САНКТ-ПЕТЕРБУРГЕ ЕДИНЫЙ ГОСУДАРСТВЕННЫЙ ЭКЗАМЕН

# **Проведение в ОО итоговых процедур по допуску к ГИА**

*для технических специалистов*

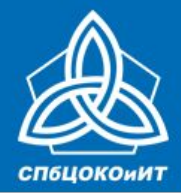

### ЕДИНЫЙ ГОСУДАРСТВЕННЫЙ ЭКЗАМЕН

# **ОРГАНИЗАЦИЯ и ПРОВЕДЕНИЕ итогового сочинения (изложения) (ИС-11)**

*для технических специалистов*

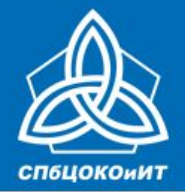

ЕДИНЫЙ ГОСУДАРСТВЕННЫЙ ЭКЗАМЕН

### **Техническое обеспечение**

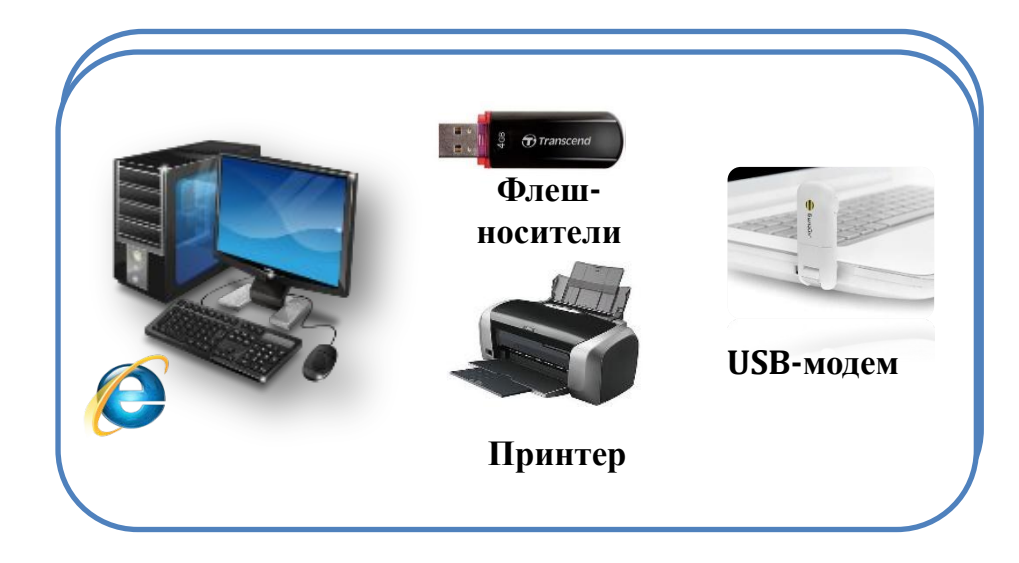

**Приложение 1 к письму Рособрнадзора от 24.09.2020 № 05-86 Методические рекомендации по организации и проведению итогового сочинения (изложения) в 2020/2021 учебном году Рекомендации по техническому обеспечению организации и проведения итогового сочинения (изложения) (Приложение 11 МР)**

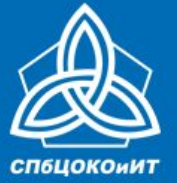

## **Не позднее, чем за 1 день до начала проведения итогового сочинения (изложения), технический специалист обязан:**

- Подготовить и произвести проверку работоспособности технических средств в помещении для руководителя.
- Помещение для руководителя должно быть оборудовано следующими техническими средствами:
	- ✔ стационарной телефонной связью;
	- принтером;
	- ✔ копировальным аппаратом (сканером);
	- персональным компьютером с необходимым программным обеспечением, подключенным к сети «Интернет», для доступа на специализированные сайты и порталы.
- Произвести печать отчетных форм (формы ИС-5, ИС-6, ИС-7, ИС-8, ИС-9, СПб-8, СПб-3 –тиражировать полученную форму по количеству аудиторий проведения сочинения (изложения).

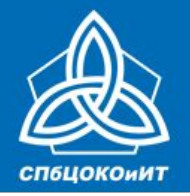

ЕДИНЫЙ ГОСУДАРСТВЕННЫЙ ЭКЗАМЕН

### **Функционал технического специалиста (ИС-11)**

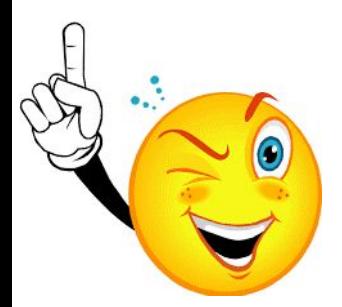

- **• Напечатать отчетные формы из сборника форм: ИС-7, ИС-8, ИС-9, СПб-8**
- **• Напечатать отчетные формы из сборника форм и заполнить данные участников: ИС-5, ИС-6**
- **• Тиражировать полученные формы: СПб-3**

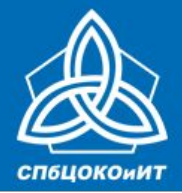

ЕДИНЫЙ ГОСУДАРСТВЕННЫЙ ЭКЗАМЕН

## **Информация о кодах ОО участников (для заполнения регистрационных полей бланков)** *Печатается в РЦОИ*

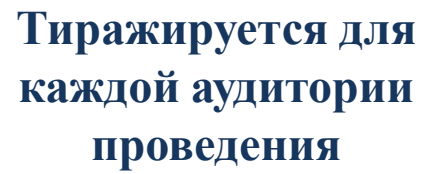

Форма СПб-3

Список участников с указанием кода образовательной организации

Место проведения:

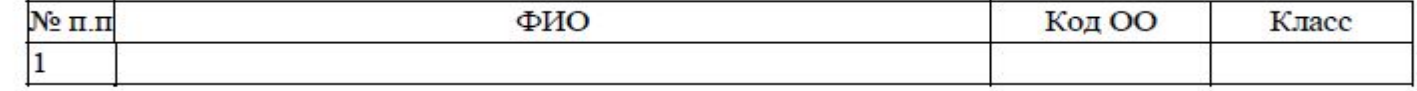

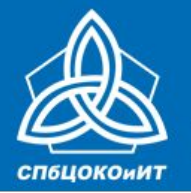

ЕДИНЫЙ ГОСУДАРСТВЕННЫЙ ЭКЗАМЕН

### **Форма ИС-5 должна быть ОДНА на КАЖДУЮ аудиторию** *Печатается в ОО*

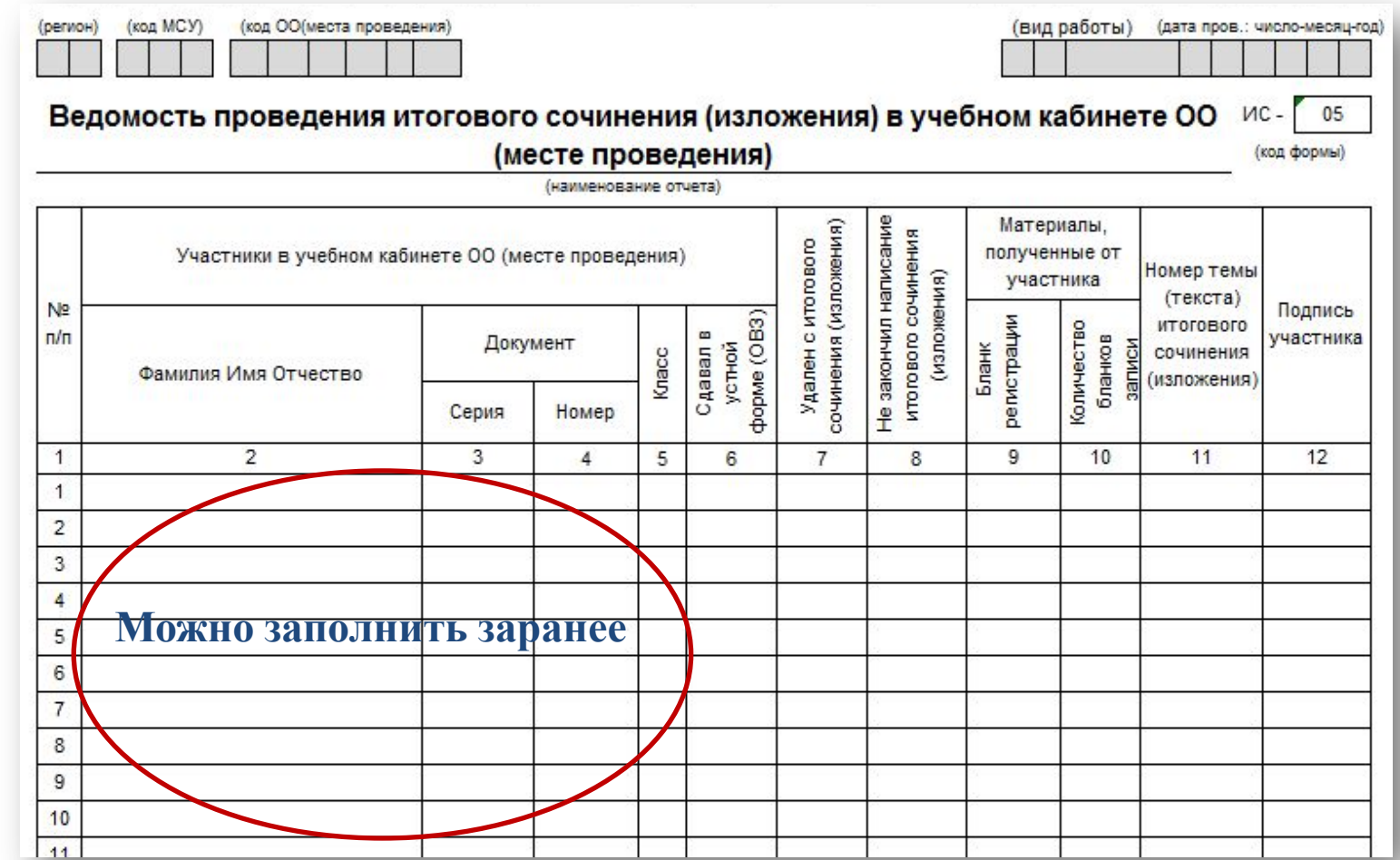

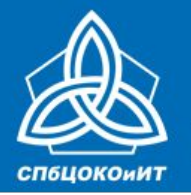

ЕДИНЫЙ ГОСУДАРСТВЕННЫЙ ЭКЗАМЕН

### **Форма ИС-6 печатается для каждого эксперта** *Печатается в ОО*

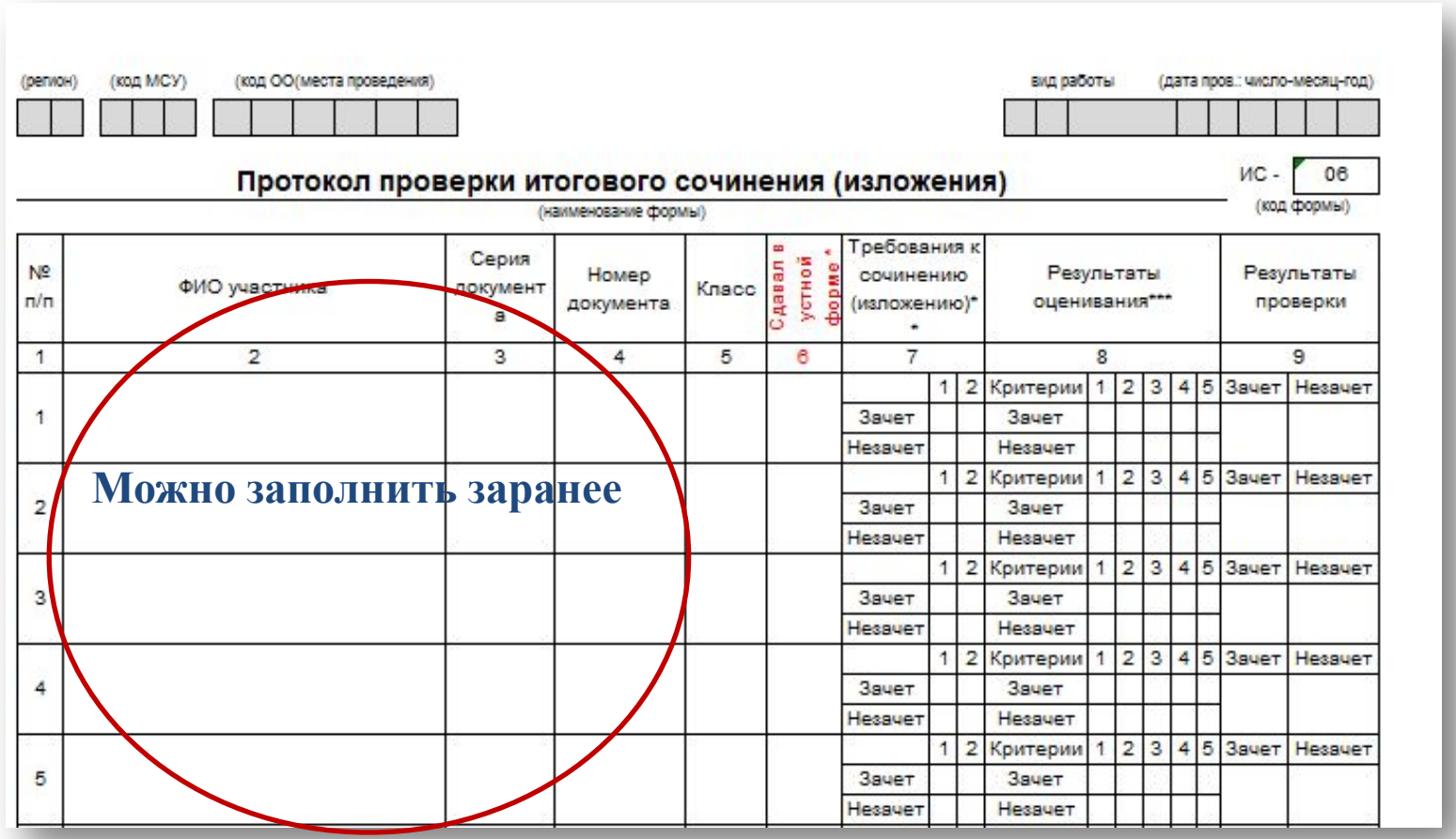

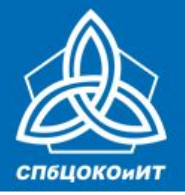

### ЕДИНЫЙ ГОСУДАРСТВЕННЫЙ ЭКЗАМЕН

### **ИС-8, ИС-9** *Печатаются в ОО*

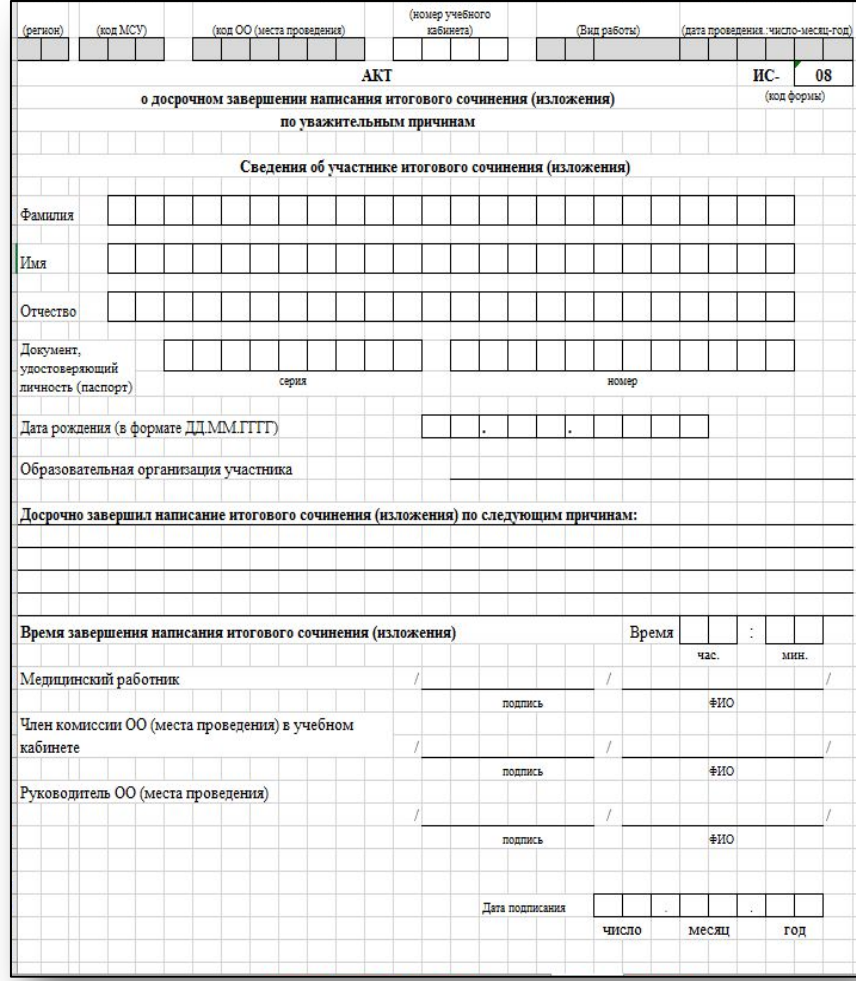

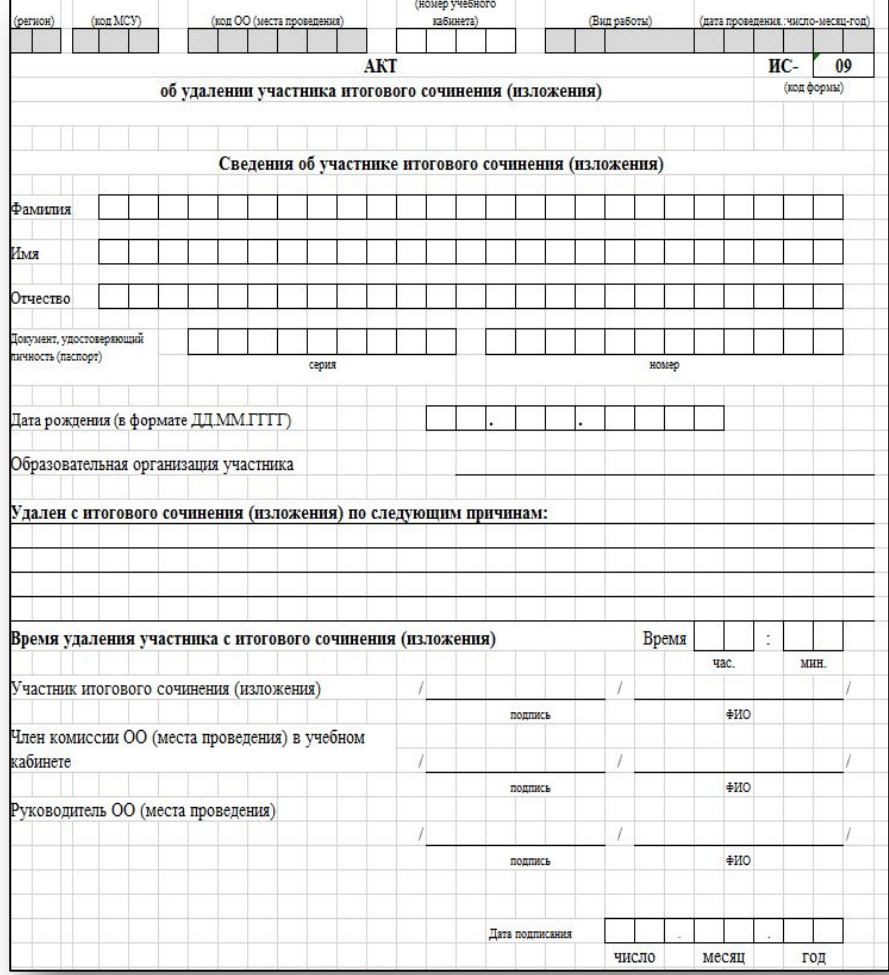

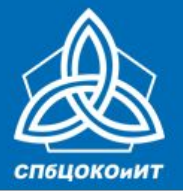

(код МСУ)

(регион)

N<sub>2</sub>

 $n/n$ 

 $\overline{1}$ 

 $\overline{1}$ 

 $\overline{2}$ И.  $\circ$ .

 $\Phi$ 

И.

 $\circ$ 

 $\Phi.$ 

 $\Phi$ 

И.  $\overline{3}$  $\circ$ .

 $\Phi$ 

 $\circ$ .  $\Phi$ 

0.

 $\overline{4}$ И.

 $5<sup>1</sup>$ И. (код ОО (места проведени

Фамилия Имя Отчество

 $\overline{2}$ 

Персональные данные участника в РИС

ГОСУДАРСТВЕННАЯ ИТОГОВАЯ АТТЕСТАЦИЯ ПО ОБРАЗОВАТЕЛЬНЫМ ПРОГРАММАМ СРЕДНЕГО ОБЩЕГО ОБРАЗОВАНИЯ В САНКТ-ПЕТЕРБУРГЕ

Измененные данные\*

 $6$ 

Фамилия Имя Отчество

 $\overline{5}$ 

### ЕДИНЫЙ ГОСУДАРСТВЕННЫЙ ЭКЗАМЕН

### *Печатаются в ОО*

Локумент

Серия

 $\overline{a}$ 

(наименование формы)

 $\Phi$ 

И.

 $\circ$ .

 $\Phi$ 

И.

 $\circ$ .  $\Phi$ 

 $M$ 

 $O.$  $\Phi$ 

И.

 $\circ$ .

 $\bullet$ И.

 $\circ$ .

 $\sqrt{ }$ 

Номер

 $\overline{A}$ 

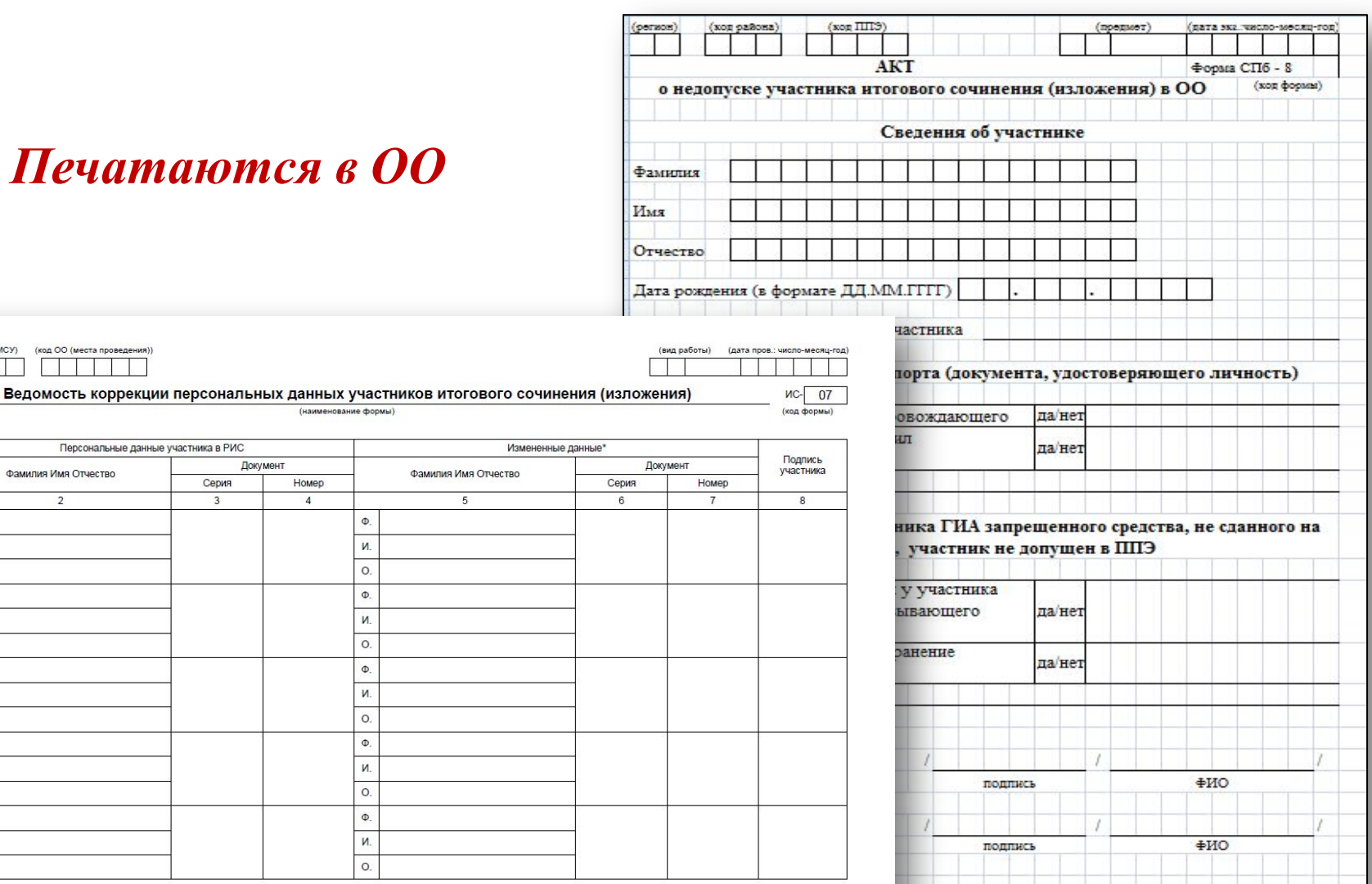

10

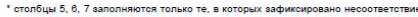

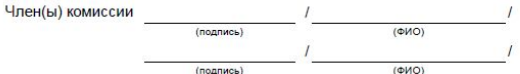

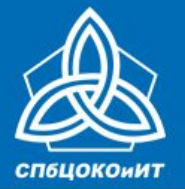

ЕДИНЫЙ ГОСУДАРСТВЕННЫЙ ЭКЗАМЕН

**Функционал технического специалиста (ИС-11)**

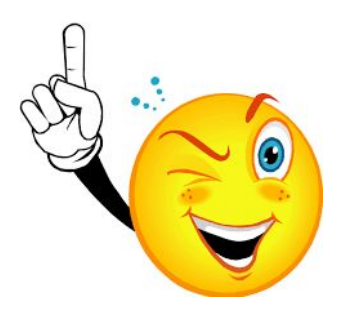

**Скачать (распаковать) и тиражировать:**

- **• Критерии оценивания ИС накануне проведения с сайта fipi.ru**
- **• Комплекты тем ИС за 15 минут до начала с сайта topic.ege.edu.ru**
- **• Текст изложения за 15 минут до начала из доставочного сейфпакета**

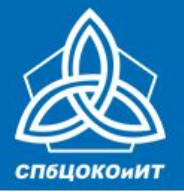

### ЕДИНЫЙ ГОСУДАРСТВЕННЫЙ ЭКЗАМЕН

### **Критерии оценивания (fipi.ru)**

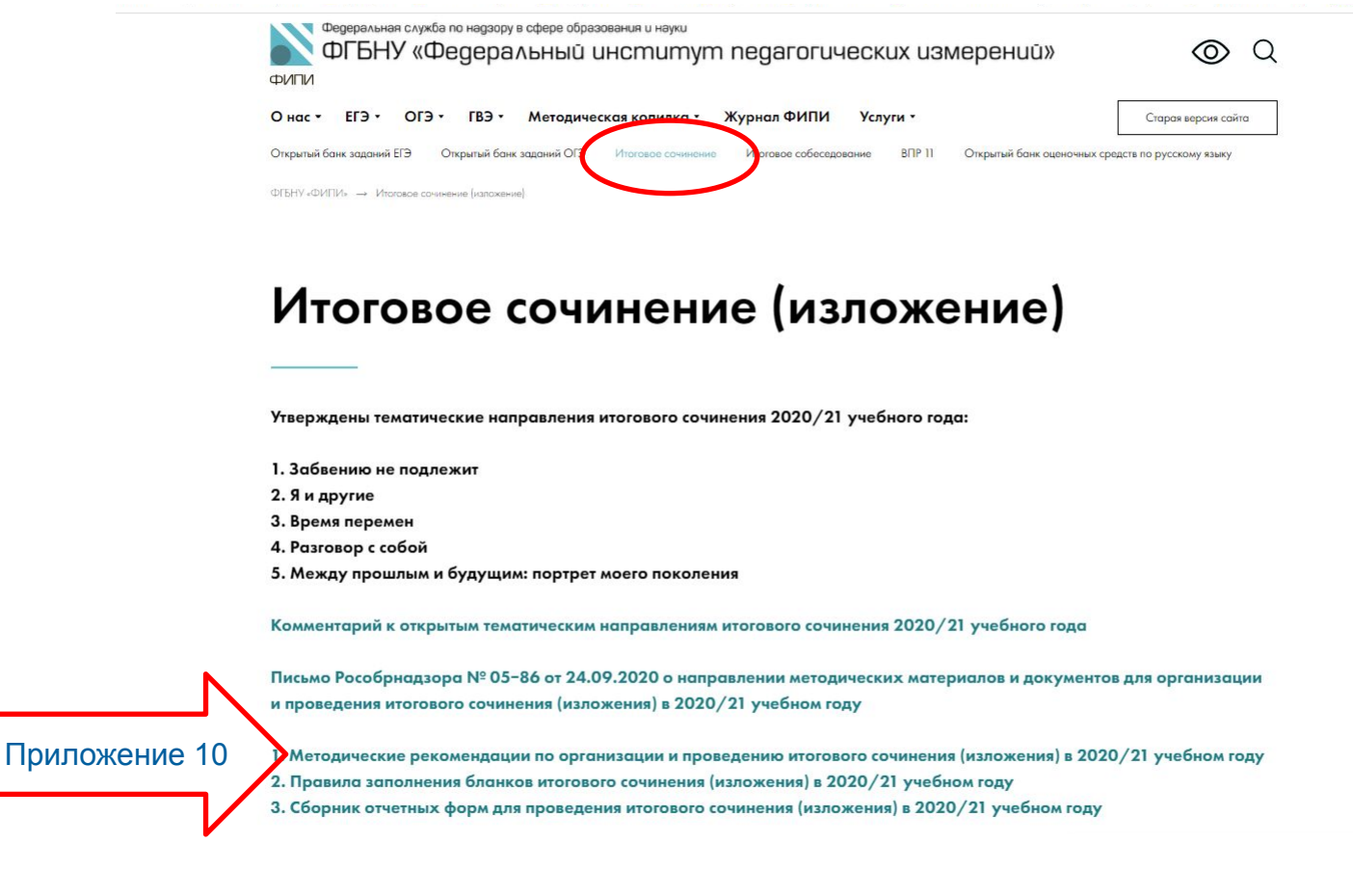

#### *МР опубликованы также на сайте www.ege.spb.ru*

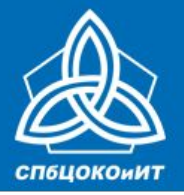

ЕДИНЫЙ ГОСУДАРСТВЕННЫЙ ЭКЗАМЕН

### **Темы сочинения (тексты изложения)**

9:45 темы сочинения доступны на сайтах: ege.edu.ru, ege.spb.ru, topic.ege.edu.ru сшещиалист получает темы через специализированн ый портал, распечатывает для аудиторий; получает от

ответственного и тиражирожет текст

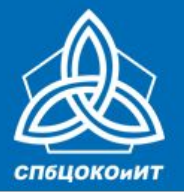

ЕДИНЫЙ ГОСУДАРСТВЕННЫЙ ЭКЗАМЕН

### **Темы сочинения (изложения)**

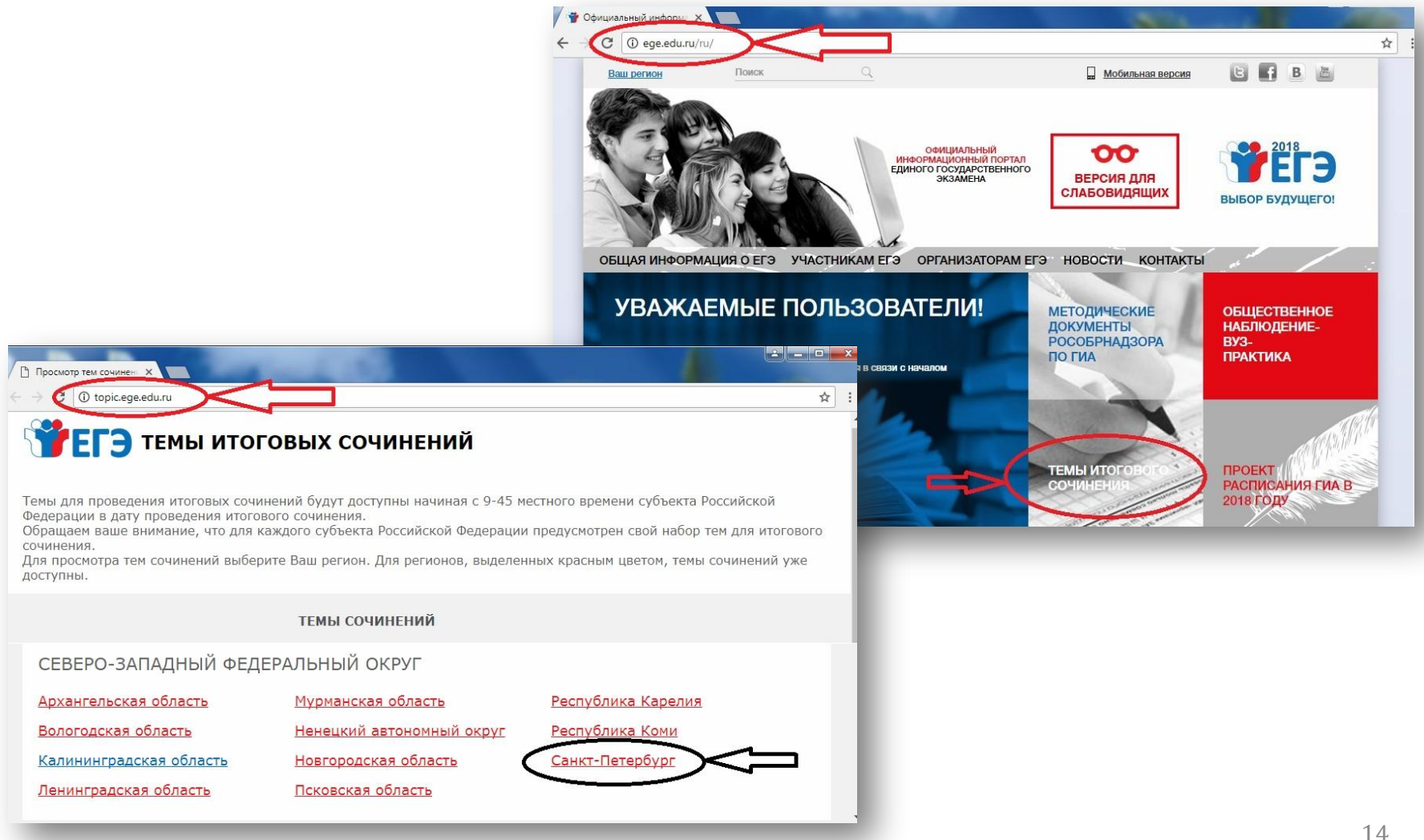

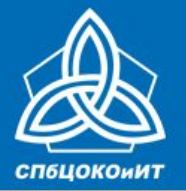

ЕДИНЫЙ ГОСУДАРСТВЕННЫЙ ЭКЗАМЕН

### **Инструкция для технического специалиста по получению комплектов тем итогового сочинения**

**TEF3** ТЕМЫ ИТОГОВЫХ СОЧИНЕНИЙ

На данном ресурсе публикуются темы итоговых сочинений, темы доступны за 15 минут до начала проведения сочинения по местному времени. Для просмотра тем сочинений выберите ваш регион. Для субъектов выделенных цветом темы сочинений уже размещены

#### **НОВОСТИ**

ТЕМЫ СОЧИНЕНИЙ

#### ЦЕНТРАЛЬНЫЙ ФЕДЕРАЛЬНЫЙ ОКРУГ

Белгородская область Костромская область Брянская область Курская область Владимирская область Липецкая область Воронежская область Москва Ивановская область Московская область Калужская область Орловская область

#### ЮЖНЫЙ ФЕДЕРАЛЬНЫЙ ОКРУГ

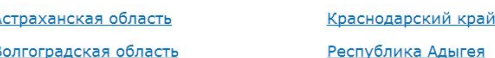

#### СЕВЕРО-ЗАПАЛНЫЙ ФЕЛЕРАЛЬНЫЙ ОКРУГ

**TEF3** ТЕМЫ ИТОГОВЫХ СОЧИНЕНИЙ

#### ТЕМЫ СОЧИНЕНИЙ

На главную

#### КАЛИНИНГРАДСКАЯ ОБЛАСТЬ

Выберите только ОЛНУ из предложенных ниже тем сочинений, а затем напишите сочинение-рассуждение на эту тему. Рекомендуемый о образования с составляет в совменных пильственных с занималися и детей. В темпериоденно по эту периоденных по<br>Объём — от 350 слов. Если в сочинении менее 250 слов (в подсчёт включаются все слова, в том числе и служебные) ставится «незачёт»

В рамках заявленной темы сформулируйте свою позицию и аргументируйте её на основе не менее одного произведения отечественной или мировой литературы по Вашему выбору (количество привлечённых произведений не так важно, как глубина раскрытия темы с опорой на литературный материал)

Продумайте композицию сочинения. Соблюдайте речевые нормы и нормы грамотности (разрешается пользоваться орфографическим словарём). Сочинение пишите чётко и разборчиво

- при оценке сочинения в первую очередь учитывается соответствие выбранной теме и аргументированное привлечение литературных произвелений

- 101. Тема сочинения №1 для зоны 1
- 213 Тема "сочинения" Nº2 лля зоны
- 309. Тема сочинения -№3 для зоны 1
- 409. Тема сочинения №4 для зоны
- 501 Тема сочинения Nº5 для зоны

Примечание: в комплект тем итогового сочинения включены по одной теме от каждого общего тематического направления в соответствии с последовательностью направлений:

- «Недаром помнит вся Россия...» (200-летний юбилей М.Ю. Лермонтова)
- 2. Вопросы заланные человечеству войной Человек и природа в отечественной и мировой литературе
- 4. Спор поколений: вместе и врозь.
- 5. Чем люли живы?

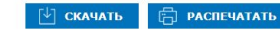

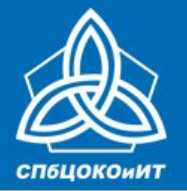

ЕДИНЫЙ ГОСУДАРСТВЕННЫЙ ЭКЗАМЕН

**Функционал технического специалиста (ИС-11)**

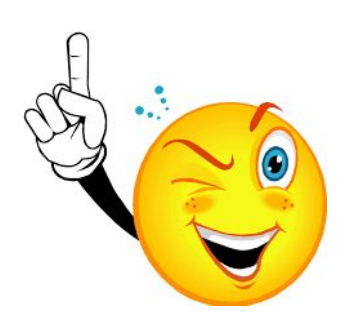

- **• Для участников с ОВЗ текст изложения тиражируется для участников с ОВЗ определенных категорий**
- **• Для слабовидящих участников темы, текст, задания масштабируются в формат А3**
- **• Для участников, сдающих в устной форме производится запись ответа**

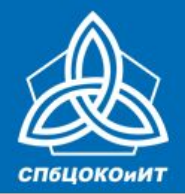

#### ГОСУДАРСТВЕННАЯ ИТОГОВАЯ АТТЕСТАЦИЯ ПО ОБРАЗОВАТЕЛЬНЫМ ПРОГРАММАМ СРЕДНЕГО ОБЩЕГО ОБРАЗОВАНИЯ В САНКТ-ПЕТЕРБУРГЕ ЕДИНЫЙ ГОСУДАРСТВЕННЫЙ ЭКЗАМЕН

## **ОВЗ**

### **Участникам итогового изложения**

- ✔ **с тяжелыми нарушениями речи,**
- ✔ **с задержкой психического развития,**
- ✔ **с расстройствами аутистического спектра,**
- ✔ **с нарушениями опорно-двигательного аппарата,**
- ✔ **слепым, слабовидящим, глухим,**
- ✔ **позднооглохшим и слабослышащим**

**текст итогового изложения выдается для чтения и проведения подготовительной работы на 40 минут.** 

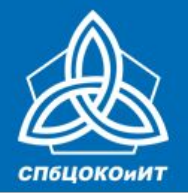

### ЕДИНЫЙ ГОСУДАРСТВЕННЫЙ ЭКЗАМЕН

### **При организации и проведении сочинения (изложения) на дому необходимо принять во внимание следующие особенности:**

- **• в случае написания участником сочинения на дому руководитель ОО назначает дополнительно технического специалиста, который будет осуществлять техническую поддержку проведения сочинения на дому в соответствии с Порядком проведения ГИА.**
- **• получение тем на дому (аналогично обычному ИС-11)**
- **• проверка накануне (для изложения доставляется сейфпакет с изложением, для сочинения скачать любым устройством, имеющим доступ к сети Интернет)**

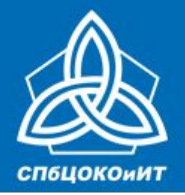

ЕДИНЫЙ ГОСУДАРСТВЕННЫЙ ЭКЗАМЕН

### **Сдача в устной форме**

- **• запись устного ответа (любым ПО для записи аудио)**
- *• Если одновременное протоколирование ответа не велось***, предоставление записи ассистенту для переноса в бланки записи (любым проигрывателем, способным воспроизвести запись)**

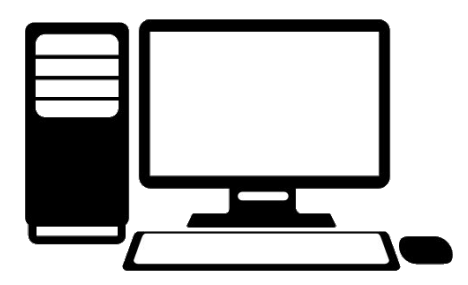

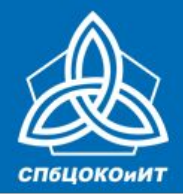

ЕДИНЫЙ ГОСУДАРСТВЕННЫЙ ЭКЗАМЕН

## **В случае оформления ответов на ПК**

- **• отключить проверку на орфографию, пунктуацию**
- **• распечатать сочинение-изложение**
- **• отдать ассистенту для переноса на бланки записи**

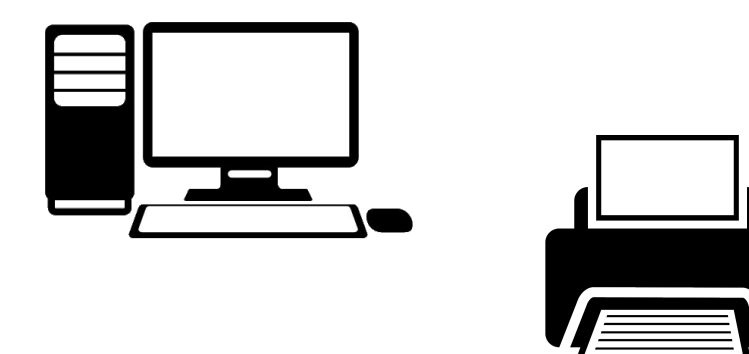

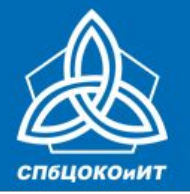

ЕДИНЫЙ ГОСУДАРСТВЕННЫЙ ЭКЗАМЕН

### **Отключение проверки орфографии и пунктуации в MS WORD**

На вкладке Файл выберите пункт Параметры, откройте раздел Правописание, снимите флажок Автоматически проверять орфографию и нажмите кнопку ОК.

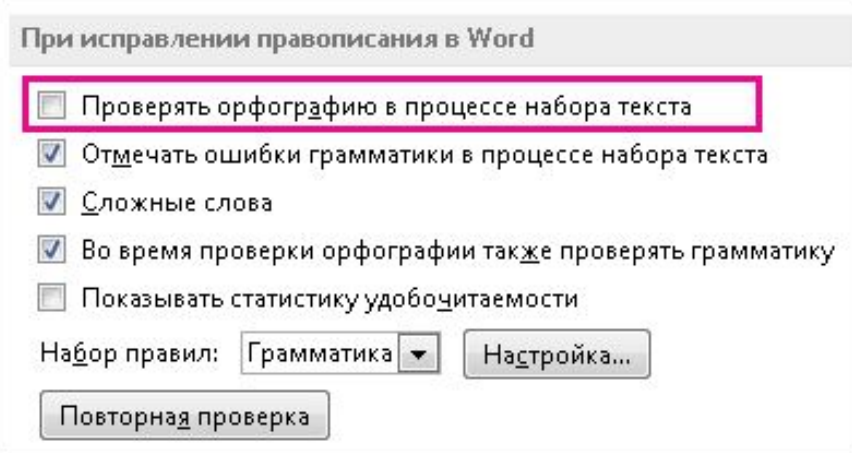

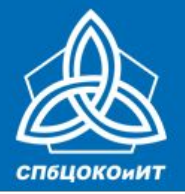

ЕДИНЫЙ ГОСУДАРСТВЕННЫЙ ЭКЗАМЕН

### **На этапе завершения проведения сочинения технический специалист**

- •Принимает у ответственного бланки регистрации и бланки записи для копирования
- •Производит копирование бланков регистрации и бланков записи •(кроме бланков удаленных участников и не закончивших по уважительной причине)
- •После копирования передает оригиналы бланков регистрации и бланков ответов, а также копии бланков ответственному

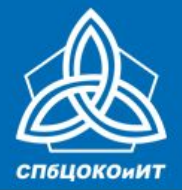

ЕДИНЫЙ ГОСУДАРСТВЕННЫЙ ЭКЗАМЕН

копирование

- •ИС-11. Бланки с работой участника
- •Копии бланков, проверенные экспертом

сканирование

- •Бланки участника с результатами на бланке регистрации
- •РИС
- •ФИС

доступ вузам

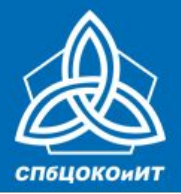

ЕДИНЫЙ ГОСУДАРСТВЕННЫЙ ЭКЗАМЕН

### **Формы бланков**

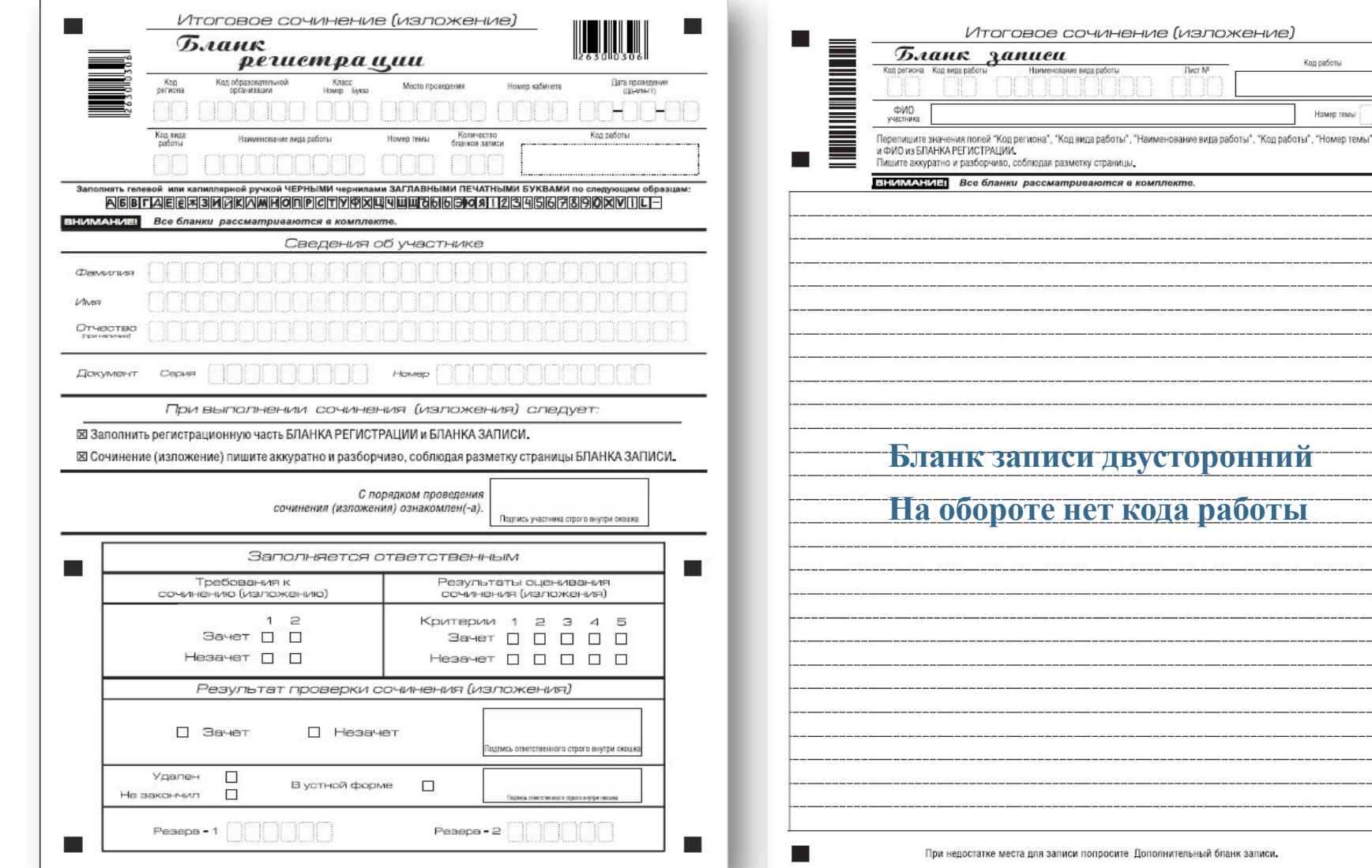

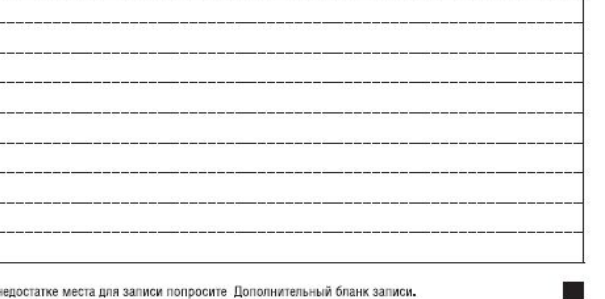

сочинение (изложение)

**Dacr Nº** 

кание вида работ

приваются в комплекте

Код работы

Homeo Tews

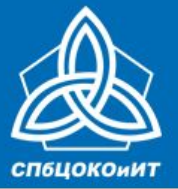

### ЕДИНЫЙ ГОСУДАРСТВЕННЫЙ ЭКЗАМЕН

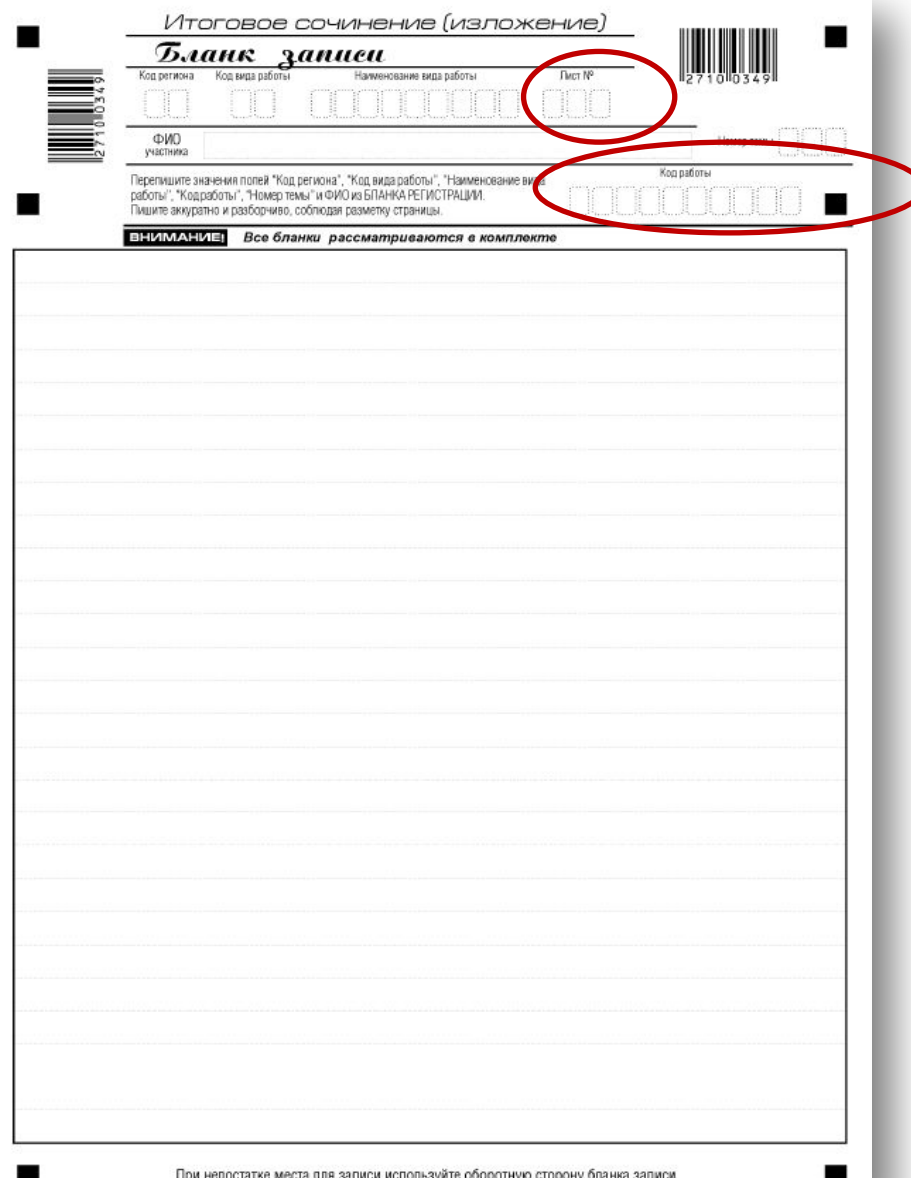

Поля заполняются организатором. В поле «Лист №» нумерация **дополнительного** бланка записи начинается с «3».

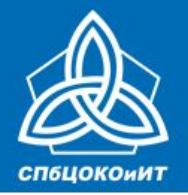

ЕДИНЫЙ ГОСУДАРСТВЕННЫЙ ЭКЗАМЕН

### **Бланки удаленных участников ИС-11 и участников, не закончивших написание ИС-11 по уважительной причине (по состоянию здоровья), НЕ КОПИРУЮТСЯ.**

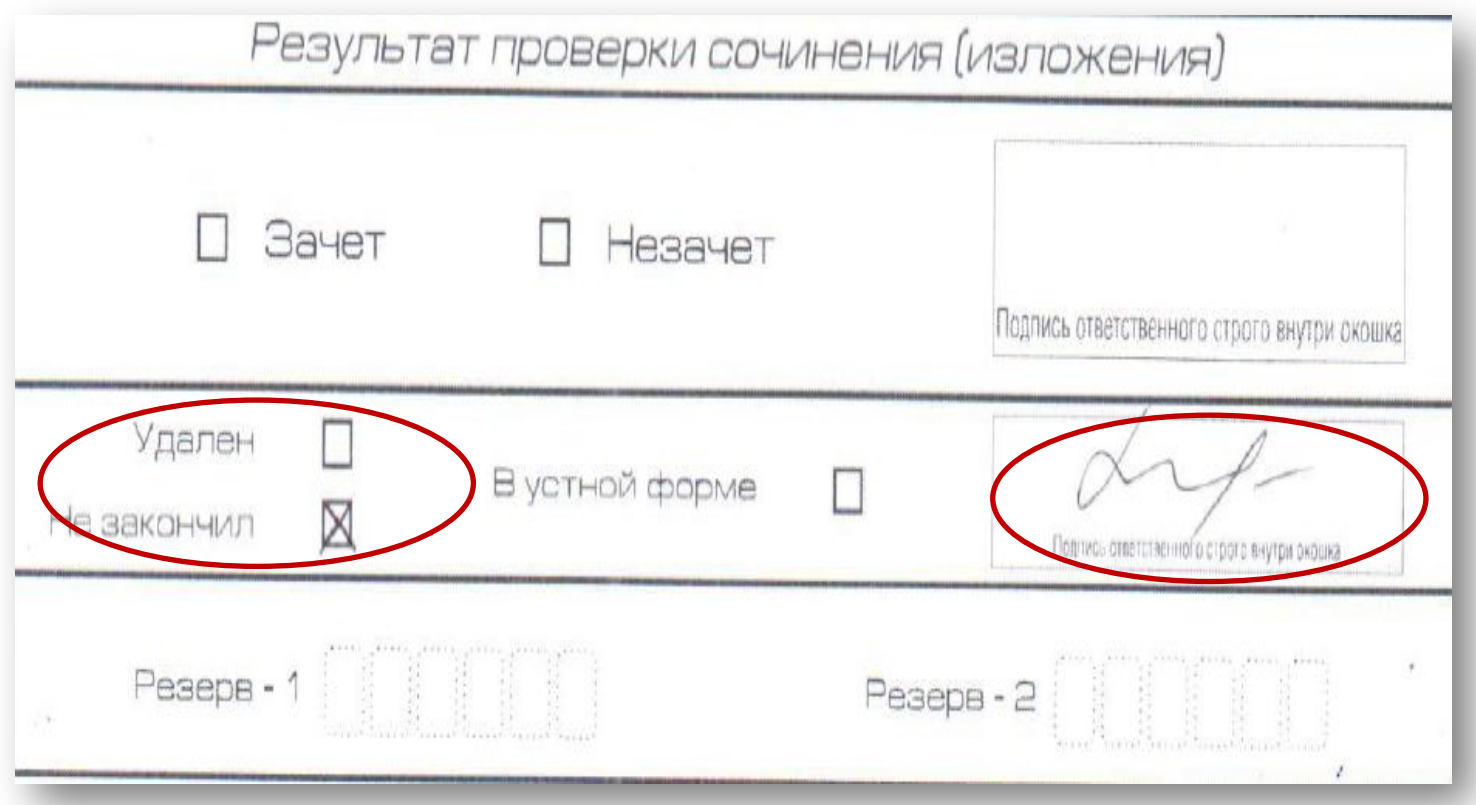

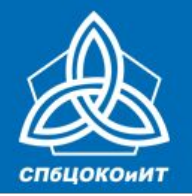

- **• Копирование (сканирование) бланков регистрации и бланков записи должно производиться в хорошем качестве, все символы должны быть отпечатаны и читаемы для члена комиссии (эксперта);**
- **• Копирование бланков производится с учетом заполнения бланков с двух сторон. Копирование (сканирование) бланков регистрации и бланков записи производится последовательно, бланк регистрации и бланк записи, дополнительные бланки должны идти друг за другом. Пустые стороны бланков можно не копировать.**
- **• Для проверки копии бланков записи могут быть односторонними, но при этом нужно следить за комплектностью бланков и не допускать их перемешивания, т.к. оборотная сторона бланка записи не содержит поля «Код работы».**
- **• Бланки удаленных участников и не закончивших написание по уважительной причине не копируются.**

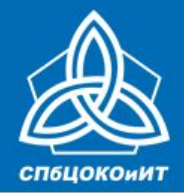

ГОСУДАРСТВЕННАЯ ИТОГОВАЯ АТТЕСТАЦИЯ ПО ОБРАЗОВАТЕЛЬНЫМ ПРОГРАММАМ СРЕДНЕГО ОБЩЕГО ОБРАЗОВАНИЯ В САНКТ-ПЕТЕРБУРГЕ ЕДИНЫЙ ГОСУДАРСТВЕННЫЙ ЭКЗАМЕН

# **ОРГАНИЗАЦИЯ и ПРОВЕДЕНИЕ итогового собеседования (ИС-9)**

*для технических специалистов*

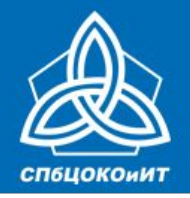

#### ГОСУДАРСТВЕННАЯ ИТОГОВАЯ АТТЕСТАЦИЯ ПО ОБРАЗОВАТЕЛЬНЫМ ПРОГРАММАМ СРЕДНЕГО ОБЩЕГО ОБРАЗОВАНИЯ В САНКТ-ПЕТЕРБУРГЕ ЕДИНЫЙ ГОСУДАРСТВЕННЫЙ ЭКЗАМЕН

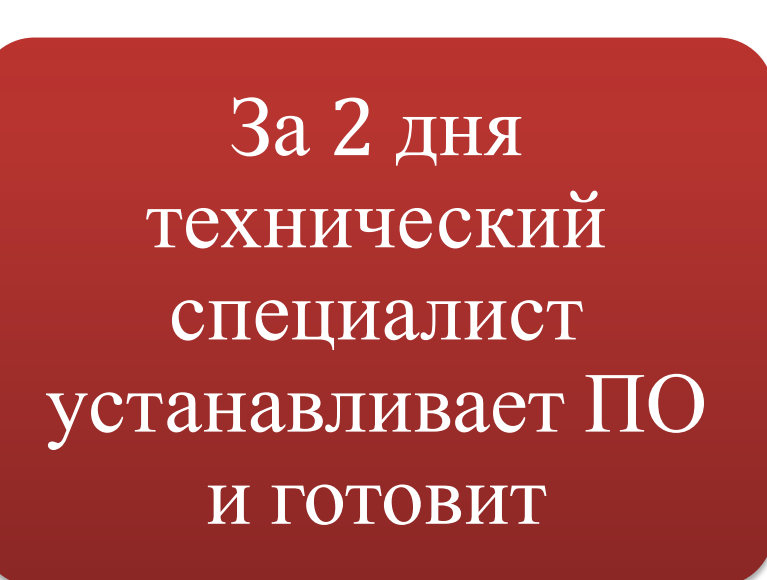

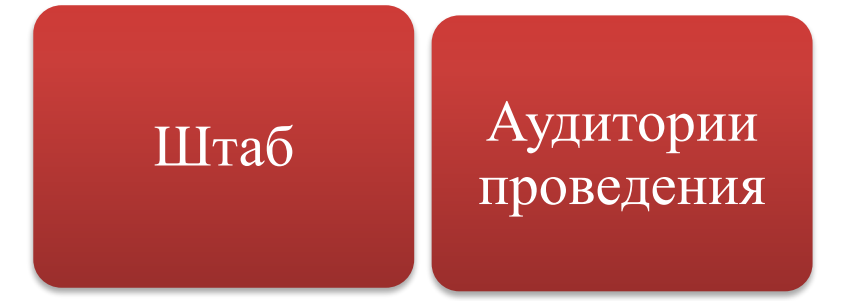

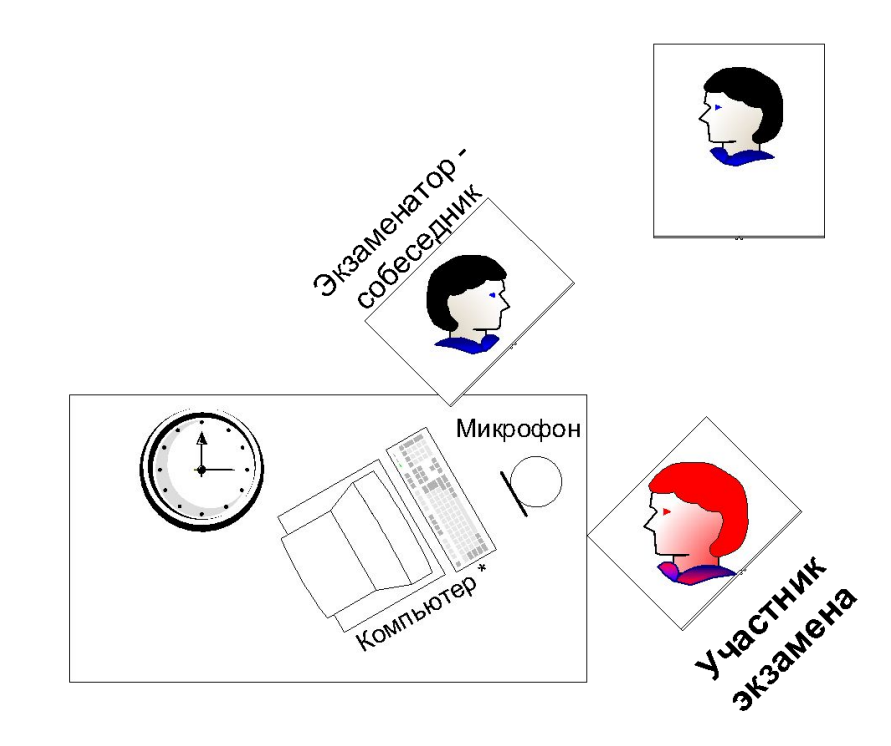

**устанавливает станции записи ответов участников ИС-9 на ПК в каждой аудитории**

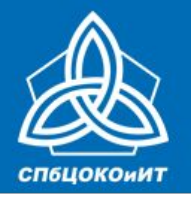

### **Не позднее, чем за день до начала проведения ИС-9, технический специалист обязан:**

- **• Подготовить и произвести проверку работоспособности технических средств в помещении для руководителя.**
- **Помещение для руководителя должно быть оборудовано следующими техническими средствами:**
	- ✔ **стационарной телефонной связью;**
	- ✔ **принтером;**
	- ✔ **копировальным аппаратом (сканером);**
	- ✔ **персональным компьютером с необходимым программным обеспечением, подключенным к сети «Интернет», для доступа на специализированные сайты и порталы.**
- **• Произвести печать отчетных форм (Ведомость учета проведения ИС-9 в аудитории, Протокол эксперта, Ведомость коррекции персональных данных, Акты об удалении и досрочном завершении).**

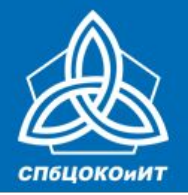

ЕДИНЫЙ ГОСУДАРСТВЕННЫЙ ЭКЗАМЕН

### **Аудитория проведения обеспечивается ПК с установленным на него ПО для потоковой записи звука.**

Для потоковой записи можно использовать ПО, способное производить запись звука несколько часов подряд.

Можно воспользоваться станцией записи ответов ИС-9. (Скачать на открытом ftp-сервере – **ftp://ege.spb.ru**, login: **app2016**, password: **a216Fsk071 папка «Апробация ИС-9»**)

Также необходимо произвести общую настройку ПК в аудитории проведения:

- отключить системные звуки;
- отключить автоматические обновления ОС;
- подключить микрофон и произвести его первичную настройку;
- проверить правильность установки системного времени.

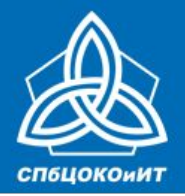

ЕДИНЫЙ ГОСУДАРСТВЕННЫЙ ЭКЗАМЕН

# **Станция записи ответов ИС-9**

### **Для работы станции необходимо:**

- **• Распаковать архив**
- **• Запустить исполняемый файл Spb.MicroRecorder.exe**
- **• Заполнить поля «Код ОУ» и «№ аудитории»**
- **• Произвести настройку аудиооборудования в ПО**

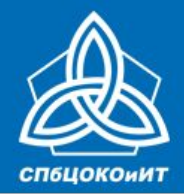

ЕДИНЫЙ ГОСУДАРСТВЕННЫЙ ЭКЗАМЕН

**Функционал технического специалиста (ИС-9)**

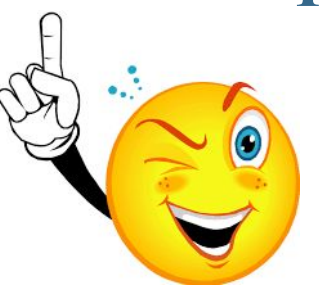

- Напечатать отчетные формы из сборника форм **ведомость коррекции персональных данных, акт об удалении, акт о досрочном завершении**;
- Напечатать отчетные формы из сборника форм и заполнить данные участников – **ведомость учета проведения ИС-9 в аудитории, протокол эксперта**;
- Тиражировать полученные формы **список участников**.

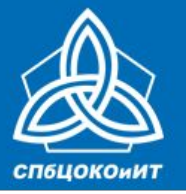

ЕДИНЫЙ ГОСУДАРСТВЕННЫЙ ЭКЗАМЕН

### **Ведомость коррекции персональных данных**

(код ПП)

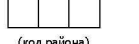

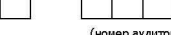

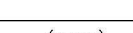

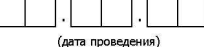

#### **ВЕДОМОСТЬ** коррекции персональных данных участников ИС-9 в аудитории ПП

Наименование ПП

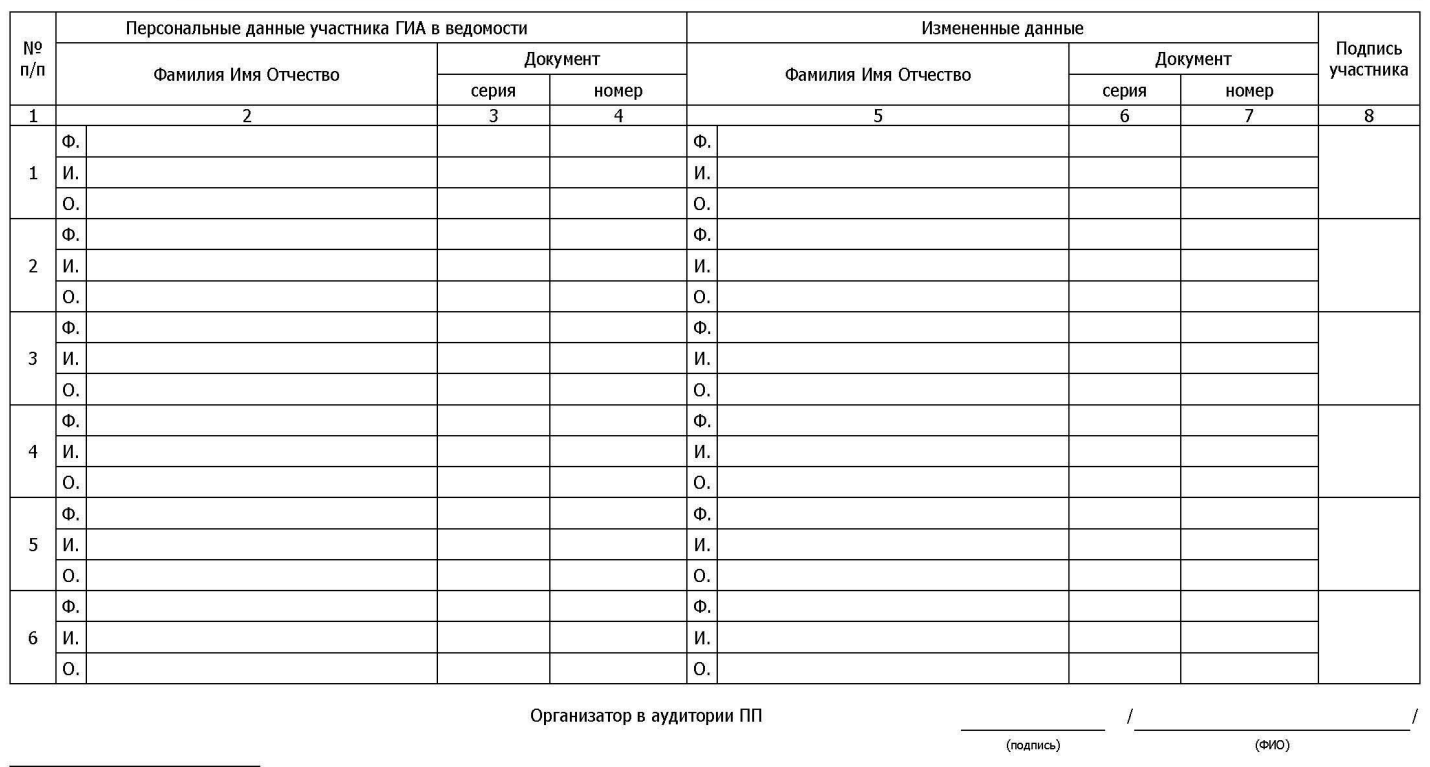

\* - в правой половине таблицы заполнять только сведения, требующие корректировки в РИС

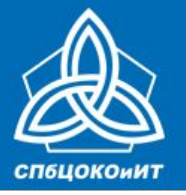

### ЕДИНЫЙ ГОСУДАРСТВЕННЫЙ ЭКЗАМЕН

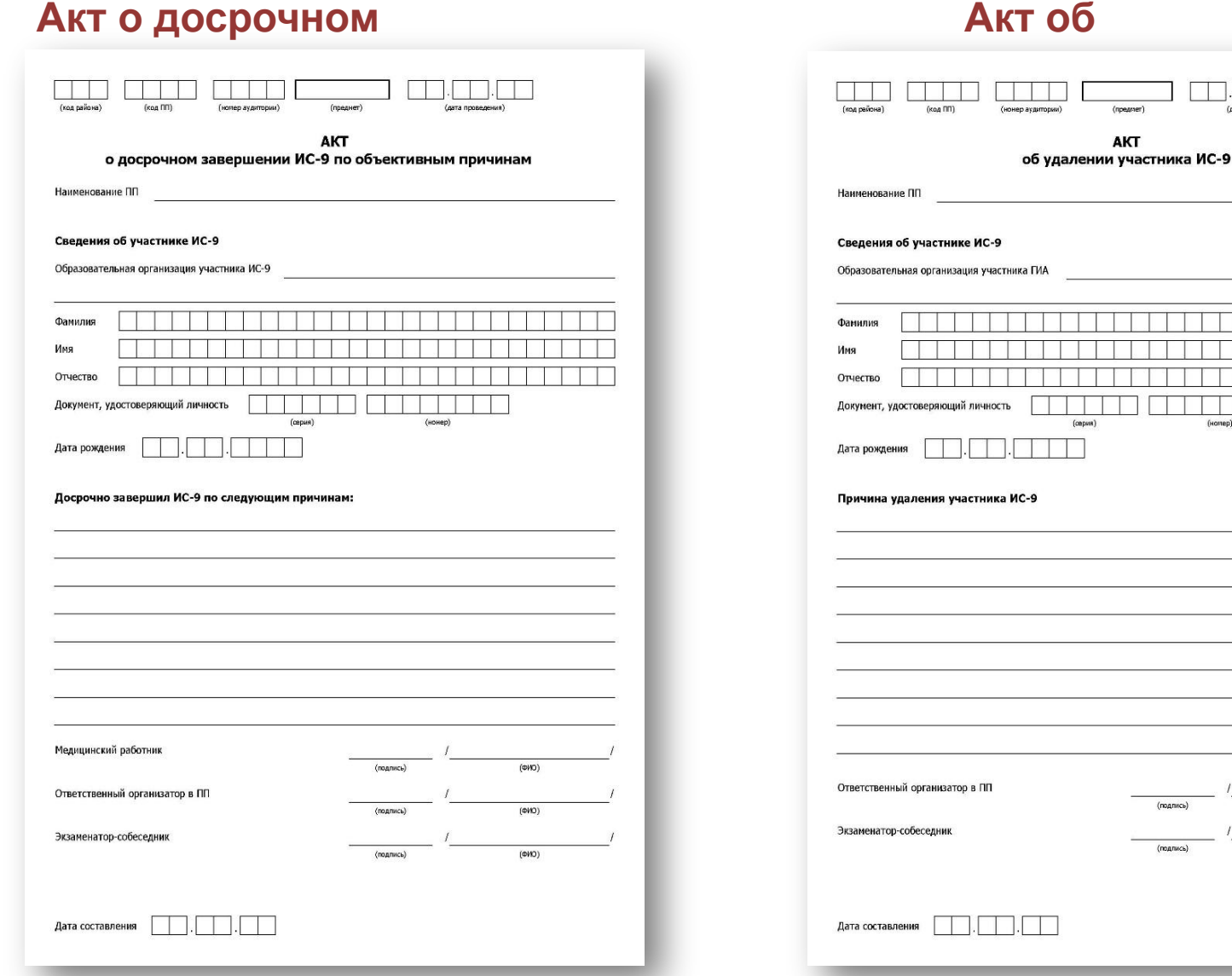

(дата провед

(unmen)

 $(0M)$  $(000)$ 

**AKT** 

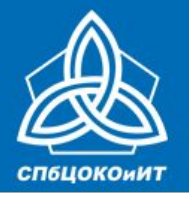

### ЕДИНЫЙ ГОСУДАРСТВЕННЫЙ ЭКЗАМЕН

#### **Ведомость учета проведения ИС-9 в аудитории для экзаменаторасобеседника**

#### **(из сборника, либо пустая, либо заполненная в ОО)**

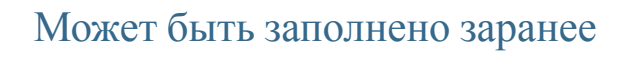

Заполняется в день проведения

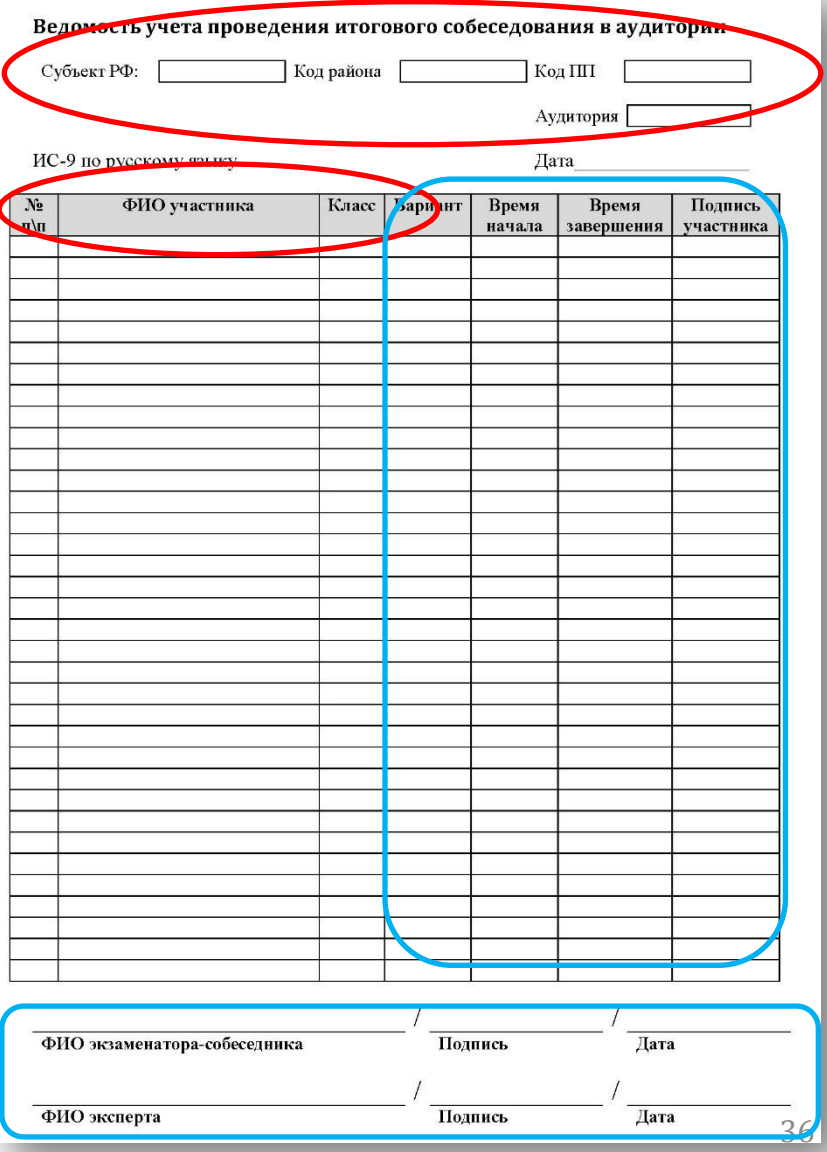

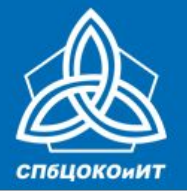

### ЕДИНЫЙ ГОСУДАРСТВЕННЫЙ ЭКЗАМЕН

#### **Протокол эксперта**

#### **(из сборника по количеству участников)**

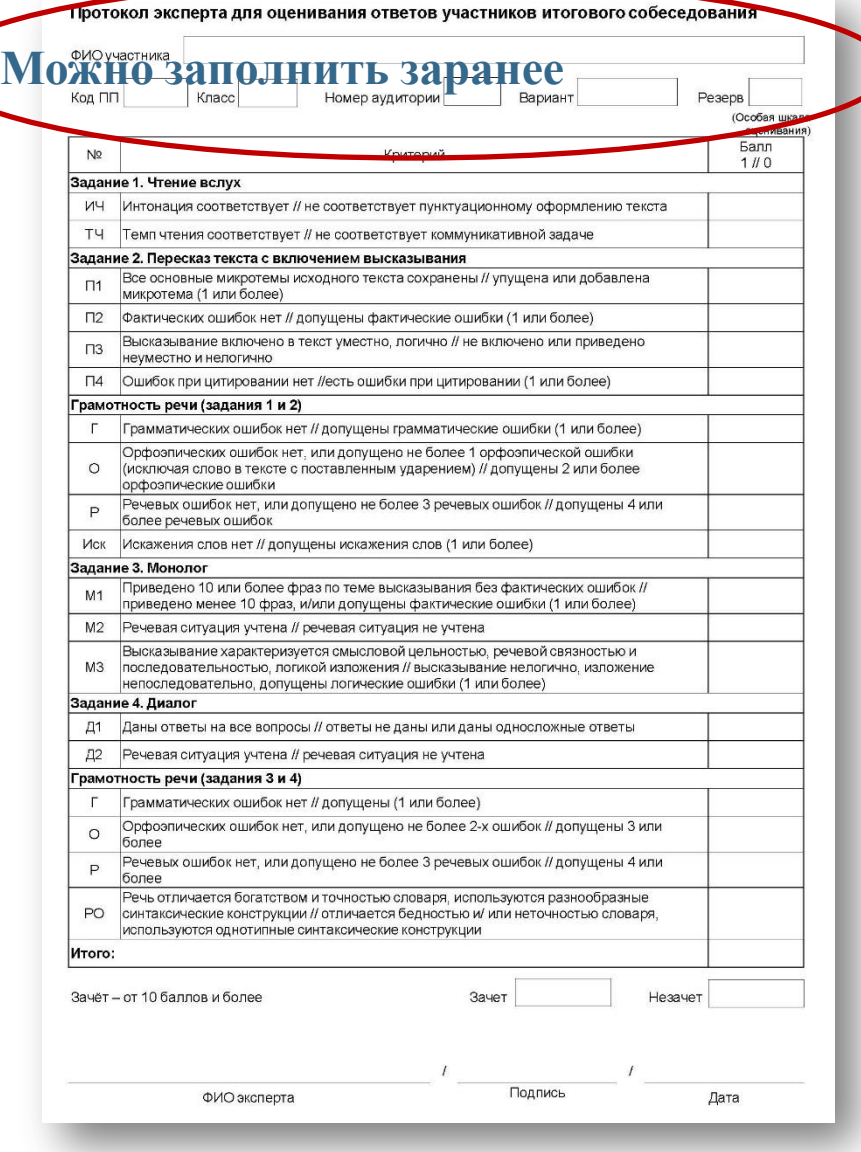

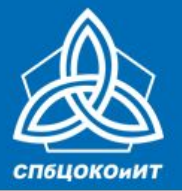

ЕДИНЫЙ ГОСУДАРСТВЕННЫЙ ЭКЗАМЕН

### **Список участников (из РЦОИ/ППОИ)**

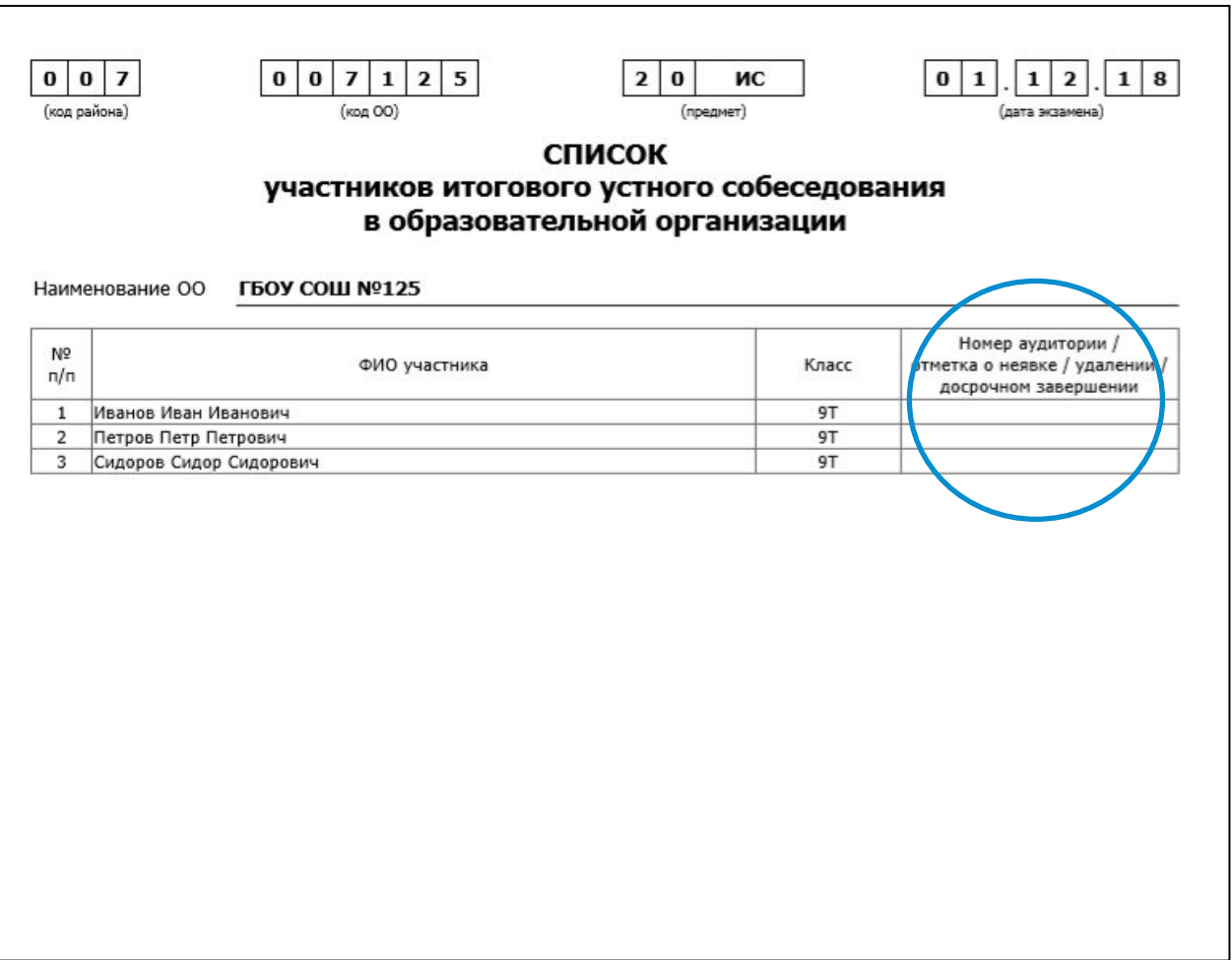

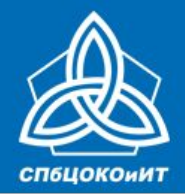

#### ГОСУДАРСТВЕННАЯ ИТОГОВАЯ АТТЕСТАЦИЯ ПО ОБРАЗОВАТЕЛЬНЫМ ПРОГРАММАМ СРЕДНЕГО ОБЩЕГО ОБРАЗОВАНИЯ В САНКТ-ПЕТЕРБУРГЕ ЕДИНЫЙ ГОСУДАРСТВЕННЫЙ ЭКЗАМЕН

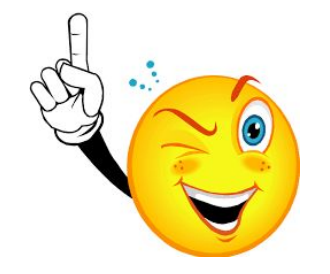

**Функционал технического специалиста (ИС-9)**

### **Скачать (распаковать) и тиражировать:**

- **• Критерии оценивания ИС-9 накануне проведения с сайта fipi.ru;**
- **• КИМ не позднее 9.00 в день проведения – из ППОИ**
	- **архив, затем пароль**

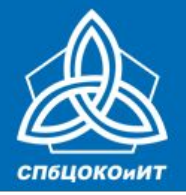

ЕДИНЫЙ ГОСУДАРСТВЕННЫЙ ЭКЗАМЕН

### **Критерии оценивания ответов**

### Скачиваются заранее с сайта ФИПИ **http://www.fipi.ru/**

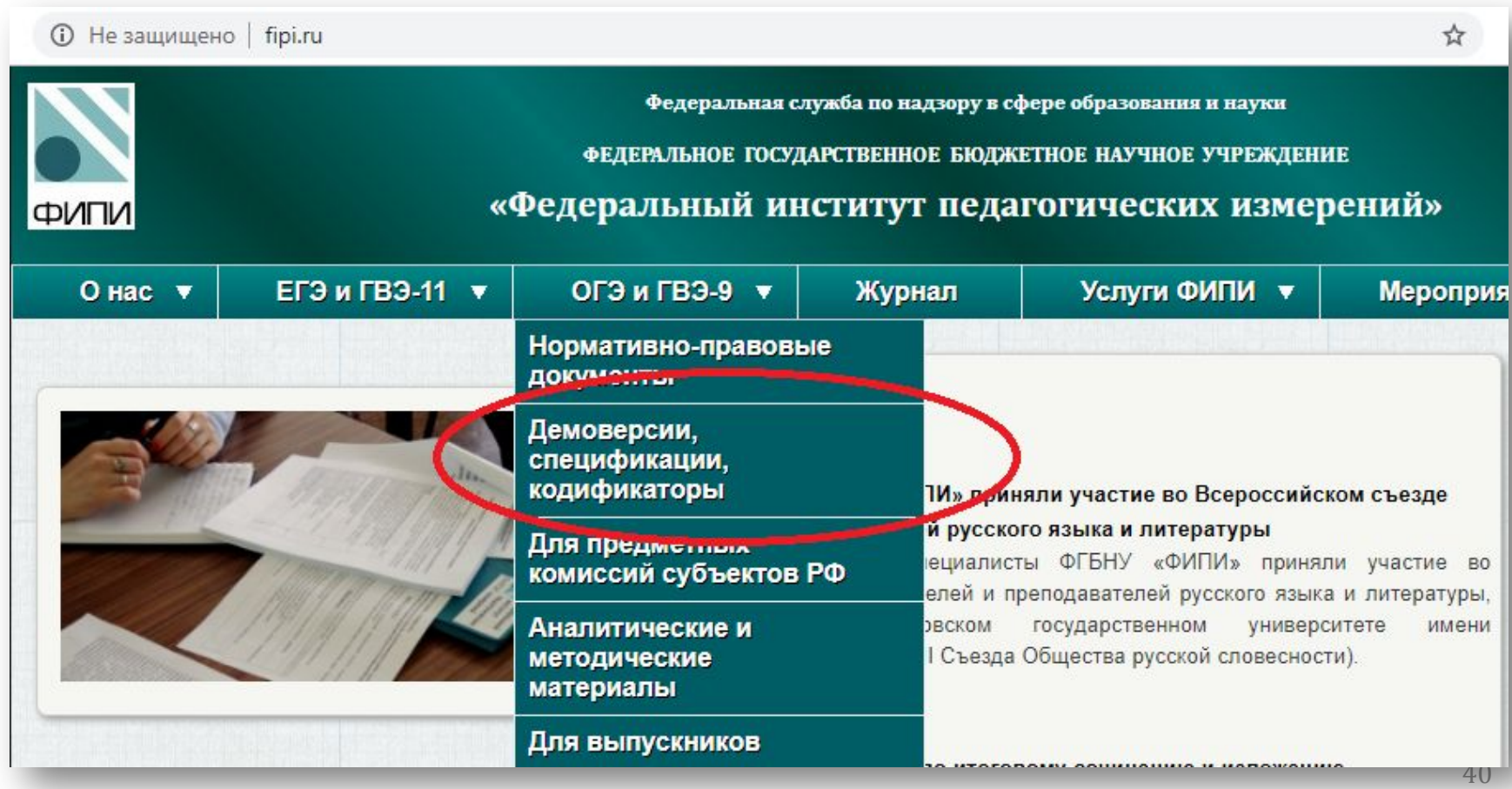

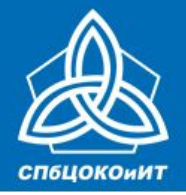

ЕДИНЫЙ ГОСУДАРСТВЕННЫЙ ЭКЗАМЕН

## **Критерии оценивания ответов**

### Скачиваются заранее с сайта ФИПИ **http://www.fipi.ru/**

ФРАНЦУЗСКИЙ ЯЗЫК (вкл. устную часть) (12.6 Mb) ИСПАНСКИЙ ЯЗЫК (вкл. устную часть) (2.1 Mb) Справка об изменениях в КИМ ОГЭ 2020 г. (237.7 Kb) Шкала перевода баллов в отметки ОГЭ 2020 (277.4 Kb) НЕМЕЦКИЙ ЯЗЫК (аудирование) (18.3 Mb)

**Pyconvive A3BIK (749.9 Kb)** 

РУССКИЙ ЯЗЫК итоговое собеседование (1.7 Mb)

**WATEWATERY (CC4.6** 

ФИЗИКА (1.3 Mb)

ХИМИЯ (742.4 Kb)

ИНФОРМАТИКА (42.4 Mb)

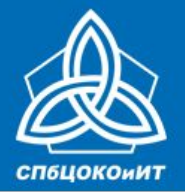

ЕДИНЫЙ ГОСУДАРСТВЕННЫЙ ЭКЗАМЕН

# **Задания (КИМ)**

**Не позднее 9.00 КИМ для проведения ИС передается из ППОИ в ОО в заархивированном файле, защищенном паролем. Пароль к архиву передается отдельно.** 

•не ранее 60 минут до начала ИС-9

•Технический специалист распечатывает КИМ и передает их ответственному организатору

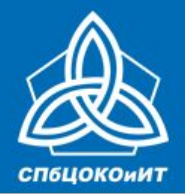

#### ГОСУДАРСТВЕННАЯ ИТОГОВАЯ АТТЕСТАЦИЯ ПО ОБРАЗОВАТЕЛЬНЫМ ПРОГРАММАМ СРЕДНЕГО ОБЩЕГО ОБРАЗОВАНИЯ В САНКТ-ПЕТЕРБУРГЕ ЕДИНЫЙ ГОСУДАРСТВЕННЫЙ ЭКЗАМЕН

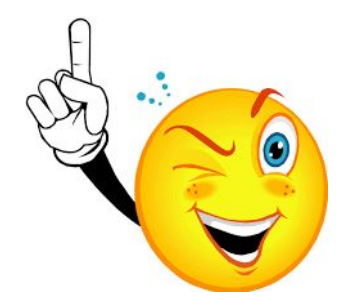

**Функционал технического специалиста (ИС-9)**

- Для отдельных участников со специальными рекомендациями ПМПК – **изменение минимального количества баллов**;
- Для слабовидящих участников **КИМ масштабируется в формат А3**;
- Для участников с расстройствами аутистического спектра **оценивание ответа по аудиозаписи**.

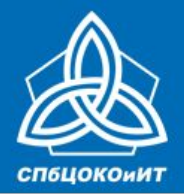

ЕДИНЫЙ ГОСУДАРСТВЕННЫЙ ЭКЗАМЕН

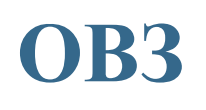

### **Для слабовидящих участников:**

• копирование комплектов тем, текстов и заданий ИС-9 в день проведения ИС-9 в увеличенном размере;

### **Для участников с расстройствами аутистического спектра:**

• привлечение специалистов по коррекционной педагогике, а также людей, с которыми указанный участник знаком, находится в контакте (например, родитель) в качестве экзаменаторов-собеседников. Оценивание работ таких участников проводится по аудиозаписи.

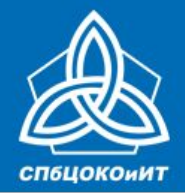

ЕДИНЫЙ ГОСУДАРСТВЕННЫЙ ЭКЗАМЕН

## **Не позже, чем за 15 минут до начала ИС-9 технический специалист запускает в каждой аудитории запись ответов участников.**

### **Потоковая запись осуществляется на протяжении всей смены.**

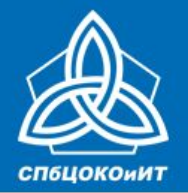

ЕДИНЫЙ ГОСУДАРСТВЕННЫЙ ЭКЗАМЕН

# **Работа станции записи ответов ИС-9**

**Чтобы прослушать запись отдельного ученика (такое может понадобиться, если участник, сдающий ИС-9, аутист, или если эксперт, оценивающий ответ участника, не успел дать оценку), необходимо**

- **• остановить потоковую запись**
- **• выбрать из уже записанных потоков нужный**
- **• перемотать на нужное время и воспроизвести**

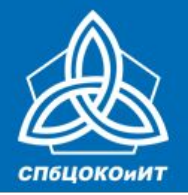

ЕДИНЫЙ ГОСУДАРСТВЕННЫЙ ЭКЗАМЕН

# **Работа станции записи ответов ИС-9 (нештатные ситуации)**

### Пропало соединение с микрофоном. Проверьте контакт.

Текущая запись ответа и потоковая запись прерваны. Для возобновления записи перезапустите программу и нажмите кнопку "Начать запись".

Если сбой произошел во время ответа одного из участников. после восстановления работы программы проверьте, что часть ответа участника записана, прослушав запись под соответствующим номером. После начните новую потоковую запись, продолжив собеседование с момента, на котором произошел сбой.

**OK** 

Текущая потоковая запись сохранена на момент появления данного сообщения.

- **• Восстановить пропавшее соединение с микрофоном;**
- **• Перезапустить станцию;**
- **• Прослушать несколько секунд последней потоковой записи (чтобы выяснить с какого места продолжить запись);**
- **• Нажать кнопку «Начать запись»**

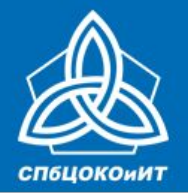

ЕДИНЫЙ ГОСУДАРСТВЕННЫЙ ЭКЗАМЕН

# **Работа станции записи ответов ИС-9 (нештатные ситуации)**

**Нештатное завершение работы (отключение питания, перезагрузка, вылет станции записи)**

- **• Восстановите работу ПК;**
- **• Перезапустить станцию;**
- **• Прослушать несколько секунд последней потоковой записи (чтобы выяснить с какого места продолжить запись);**
- **• Нажать кнопку «Начать запись»**

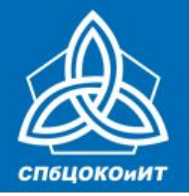

ЕДИНЫЙ ГОСУДАРСТВЕННЫЙ ЭКЗАМЕН

## **Проведение собеседования с участником**

### **Окончание смены**

### **Технический специалист:**

**• останавливает запись ответов участников, сохраняет ее в каждой аудитории проведения и копирует на флеш-носитель для последующей передачи ответственному организатору ОО.** 

**Наименование файла должно содержать дату проведения ИС, код ОО, номер аудитории, номер смены**

#### **Окончание ИС**

**Технический специалист копирует файлы аудиозаписи ответов и передает их ответственному организатору. Все аудиофайлы с записями ответов участников ИС-9 хранятся в ОО.** 

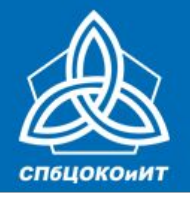

ЕДИНЫЙ ГОСУДАРСТВЕННЫЙ ЭКЗАМЕН

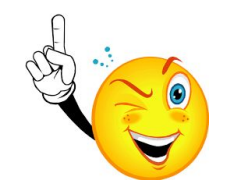

### **Условия, которые необходимо соблюдать при работе с ПО Станция записи ответов ИС-9**

#### *Станция записи ответов*

**Готова к работе сразу после распаковки архива в любую папку на жестком диске** *Системные звуковые оповещения должны быть*

**Отключены**

*Автоматические обновления операционной системы должны быть* **Отключены** *После запуска станции поля «Код ОУ» и «№ аудитории» нужно* **Заполнить** *Перед началом потоковой записи нужно сохранить*

**Настройки аудиооборудования**

*Потоковую запись необходимо завершать и сохранять*

**По сменам**